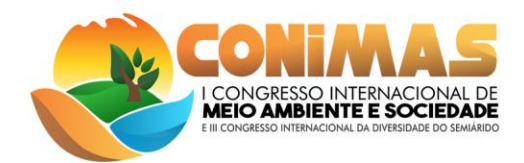

# **Aplicação de ferramentas de geoprocessamento no diagnóstico ambiental**

# **dos recursos hídricos da região do Potengi**

Adailton Bezerra de Oliveira<sup>1</sup> Lucas Matheus Dalvino de Sales <sup>2</sup> Flaviane Veras Fernandes <sup>3</sup> Renato Dantas Rocha da Silva <sup>4</sup>

### **RESUMO**

Este trabalho teve como objetivo investigar a aplicação de ferramentas de geoprocessamento no estudo de recursos hídricos em um trecho da Bacia Hidrográfica do Potengi, no semiárido do Nordeste brasileiro. A delimitação da Bacia hidrográfica foi conduzida por meio de processamento de imagem de satélites *SRTM*. A análise espacial da região partiu da criação de dados vetoriais a partir da interface entre o software QGIS e plataforma web, acessada por meio de plug-ins de acesso ao google maps. Imagens *Landsat* foram manipuladas de modo a extrair dados *NDVI* e compreender o grau de desmatamento provocado por atividades agropecuárias em trechos de matas ciliares do Rio Potengi. O estudo também teve a intenção de mapear e caracterizar os pontos de despejo de esgotos domésticos nos recursos hídricos em área urbana do município mais populoso do trecho investigado da Bacia Hidrográfica. Os resultados obtidos pela aplicação desse conjunto de ferramentas permitiram criar dados inéditos e exclusivos para o gerenciamento dos recursos hídricos da região e demonstram um grau severo de impacto antrópico na qualidade ambiental do principal Rio da Bacia. Elevados níveis de desmatamento da mata ciliar em trechos rurais foram observados e 8 pontos de despejo de esgotos domésticos foram identificados por GPS. Os resultados obtidos permitirão que os Comitês de Bacia Hidrográfica, em fase de criação, acessem ferramentas dinâmicas e atualizadas do cenário dos recursos hídricos locais, além de servir de subsídio para que políticas públicas sejam assumidas na região.

**Palavras-chave:** Bacia hidrográfica, Geoprocessamento, Recursos hídricos, Cartografia.

# **INTRODUÇÃO**

O território da região do Potengi está localizado na Zona Homogênea do Agreste Potiguar, no semiárido do Estado do Rio Grande do Norte, correspondendo a uma área de 2.757,78 km² e é composto por onze municípios. Alguns municípios são cortados pela Bacia do Rio Potengi, Bacia do Rio Ceará-Mirim e Bacia Doce. No entanto, somente a bacia do Rio Potengi não dispõe de um Comitê de Bacias Hidrográficas para monitorar seus recursos, fiscalizar os parâmetros e estabelecer delimitações das áreas de influência ambiental.

O Comitê de Bacias Hidrográficas foi implementado a partir da Lei nº 9.433, de 8 de janeiro de 1997, Lei das Águas, como uma ferramenta de gestão para proteger e garantir a integridade dos recursos hídricos, as informações dos reservatórios e rios da região que

<sup>&</sup>lt;sup>1</sup> Discente do Curso Integrado em Meio Ambiente do Instituto Federal – RN, [adailtonbo2@gmail.com;](mailto:adailtonbo2@gmail.com)

<sup>&</sup>lt;sup>2</sup> Discente do Curso Integrado em Meio Ambiente do Instituto Federal – RN[, lucasmetheus6@gmail.com;](mailto:lucasmetheus6@gmail.com)

<sup>3</sup>Discente do Programa de Pós Graduação em Uso Sustentável de Recursos Naturais (IFRN)

<sup>4</sup> Professor do Instituto Federal de Educação, Ciência e Tecnologia do RN (IFRN), renato.dantas @ifrn.edu.br

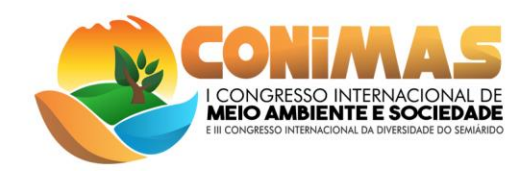

deveriam ser identificados e organizados por seu respectivo Comitê. Os Comitês são grupos de gestão formados por representantes dos três níveis do poder público (federal – caso a bacia envolva mais de um Estado ou outro país, estadual e municipal). Sua função é aprovar e acompanhar a elaboração do Plano de Recursos Hídricos de Bacias, que reúne informações estratégicas para a gestão das águas; estabelecendo mecanismos e sugerindo os valores da cobrança pelo uso da água.

Diante do tamanho do território da região do Potengi e da contaminação de alguns trechos do Rio Potengi, principalmente pela disposição dos esgotos domésticos ao longo do município de São Paulo do Potengi, o presente estudo delimitou a área que o Rio cruza o munícipio como objeto de estudo. O principal meio de contaminação ocorre por meio de vários pontos de despejo de efluentes oriundos de esgotos domésticos detectados ao longo do Rio Potengi, no trecho que cruza a cidade de São Paulo do Potengi. (Referenciar o TCC de Denise)

Além da poluição do rio, em diversas partes do trajeto do curso de água não há o suficiente de mata ciliar do manancial, que é essencial para preservação das margens e principalmente para manter as características do rio sem a interferência do homem. Portanto, são necessárias ações de monitoramento para evitar que estas situações, agravem ainda mais as situações já existentes, e que eventualmente promovam a contaminação em outros pontos da bacia. No decorrer do curso do rio Potengi na fração que corta a cidade de São Paulo do Potengi já é existente trechos em situação de eutrofização, fenômeno causado pelo excesso de nutrientes.

Dessa forma, o geoprocessamento representa uma importante ferramenta para a correta adoção de políticas públicas e a tomada de decisões envolvendo o desenvolvimento e os problemas urbanos, rurais e ambientais.

Há relatos de que a primeira aplicação de coleta e análise de dados ocorreu em Londres, no ano de 1854, quando surgiu uma grave epidemia de cólera, mas não se sabia qual a forma de contaminação. Haviam ocorrido mais de 500 mortes quando o médico John Snow, na ânsia de acabar com o surto da doença, resolveu relacionar em um mapa da cidade a localização dos doentes de cólera e os poços de água. Em um país com a dimensão do Brasil, esse grupo de tecnologia é de fundamental importância para um bom gerenciamento dos diversos recursos que o território dispõe (IBRAHIN, 2014).

A história do geoprocessamento se fortaleceu com os Estados Unidos e a Inglaterra, por volta do ano de 1950, com o intuito de otimizar a produção e manutenção de mapas, em função

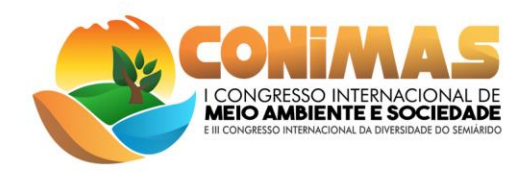

da escassez de dados sobre a qualidade de águas, a partir de alguns mecanismos do geoprocessamento, o que foi possível tratar informações e gerar dados hidrográficos.

O geoprocessamento é a análise de informações geográficas e de dados georreferenciados, por meio de *softwares* específicos e técnicas relacionadas ao tratamento da informação espacial (IBRAHIN, 2014). O presente estudo utilizou o QGIS, que é um *software* que mapeia, zoneia e organiza alguns parâmetros, e dispõe de uma plataforma simplificada e diversificada, que também é comumente usada e conhecida por ser flexível e versátil a vários sistemas operacionais e, além disso, possui uma ótima dinâmica de funcionamento, principalmente por ser de um caráter inovador e passivo de várias atualizações.

O QGIS é um dos principais *softwares* para a elaboração de mapas, sugerido para o gerenciamento de bacias hidrografias. Dessa forma, a ferramenta foi essencial para a construção dos mapas com o intuito de uma melhor compreensão das informações que a carta apresenta, bem como para a identificação de pontos de preservação natural, de despejo de esgotos e identificação das áreas desmatadas no entorno dos mananciais.

#### **METODOLOGIA**

Todas as ferramentas descritas a seguir foram processadas em software QGIS v. 3.4 (*Madeira*) no laboratório de Geoprocessamento do Instituto Federal de Educação, Ciência e Tecnologia do Rio Grande do Norte (IFRN – Campus São Paulo do Potengi). O uso das ferramentas foram organizados em virtude da finalidade de análise dos aspectos relacionados com a área de investigação (trecho semiárido da Bacia Hidrográfica do Potengi-RN).

Os produtos gerados pela aplicação das ferramentas a seguir descritas foram mapas e bancos de dados em formato dbf, vinculados aos arquivos shp manipulados no software QGIS.

#### DELIMITAÇÃO DE BACIA

A delimitação de bacia hidrográfica foi conduzida a partir da manipulação de dados de satélite SRTM (Missão Topográfica Radar Shuttle, em português). As imagens foram obtidas gratuitamente a partir do portal eletrônico da EMBRAPA (Empresa Brasileira de Pesquisa Agropecuária). O processamento da imagem foi conduzido em software QGIS 3.4 (*Madeira*). A vetorização da bacia foi conduzida manualmente a partir da extração de curvas de nível do Raster manipulado. Após a delimitação, características morfológicas da Bacia foram obtidas por meio dos parâmetros de extensão da Bacia, coeficiente de compacidade (equação 1), fator de forma (equação 2) e densidade de drenagem (equação 3).

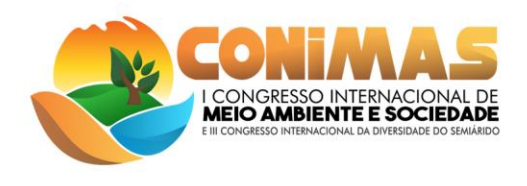

$$
K_C = 0, 28 \frac{P}{\sqrt{A}}
$$

Onde:

K<sub>c</sub>: é o coeficiente de compacidade; P: é o perímetro da bacia; e A: a área da bacia

 $K_f = \frac{\overline{L}}{I}$ 

Onde:

K<sub>f</sub>: Fator de forma:  $\overline{L}$ : é a largura média da bacia L: o comprimento axial da bacia

 $D_d = \frac{L_{\text{Total}}}{A}$ 

Onde:

L<sub>Total</sub>: Comprimento total dos cursos d'água de uma bacia

ESTUDO DE ÁREAS DESMATADAS

A análise espacial da região partiu da criação de dados vetoriais a partir da interface entre o software QGIS e plataforma web, acessada por meio de plug-ins de acesso ao google maps. A vetorização de áreas desmatadas foram conduzidas por meio da criação manual de camadas baseadas em imagens de satélite google. Aditivamente, as bandas 4 (vermelho) e 5 (infravermelho próximo) de imagens *Landsat 8* foram obtidas gratuitamente na plataforma eletrônica do USGS (Serviço Geológico dos Estados Unidos, em português). O processamento das imagens *Landsat* permitiram criar uma imagem com Índice de Vegetação por Diferença Normalizada (NDVI), pela qual foi possível diagnosticar o grau de desertificação que afetava áreas adjacentes ao Rio Potengi (principal recurso hídrico da bacia investigada). A fórmula NDVI utilizada por meio da ferramenta de Calculadora Raster no QGIS segue a equação 4.

$$
NDVI = \frac{NIR-Red}{NIR+Red}
$$

Onde:

NDVI: Índice de Vegetação por Diferença Normalizada NIR: Banda 5 do satélite Landsat Red: Banda 4 do satélite Landsat

# DESPEJO DE ESGOTOS DOMÉSTICOS

 $(83)$  3322.3222 contato@congresso-conimas.com.br www.congresso-conimas.com.br

Equação 1

Equação 3

Equação 4

Equação 2

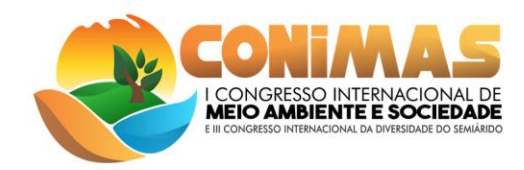

A identificação dos pontos de despejo de esgotos domésticos foi realizada por meio de visitas a área urbana do município de São Paulo do Potengi/RN. As coordenadas geográficas foram coletadas pelo aparelho receptor de dados GPS da marca GARMIN *etrex*. O aparelho foi configurado para o Datum SIRGAS 2000 em sistema métrico UTM de coordenadas.

### IMPACTO DAS ÁREAS URBANAS

A delimitação das áreas urbanas dos municípios que compõem a parte semiárida da Bacia Hidrográfica Potengi foi vetorizada por meio da interface com o google maps. Foi possível determinar aspectos como área, população e potencial de despejo de esgotos domésticos para cada área urbana dos municípios que se localizam no trecho do Rio Potengi. Esses parâmetros foram identificados no sentido de

### **RESULTADOS E DISCUSSÃO**

#### ASPECTOS GERAIS DA BACIA HIDROGRÁFICA

A Figura 1 demonstra os limites definidos da bacia hidrográfica do Rio Potengi, a partir do processamento digital de imagens de satélites SRTM. As delimitação da Bacia hidrográfica permitiu determinar que a bacia apresenta área de 3171 km2, representando 6% do território do estado do Rio Grande do Norte e sendo a 3ª maior Bacia hidrográfica, em extensão, do estado.

A partir dos métodos de análise espacial aplicados nesse estudo, foi possível desenvolver um estudo diagnóstico preciso, amplo e inédito para a Bacia Hidrográfica do Rio Potengi. A análise dos parâmetros da Bacia permitiu determinar o coeficiente de compacidade em 1,641 e o fator de forma em 0,1306.

Aplicação da Equação 1:

$$
Kc = 0.28 \frac{372,862 \text{ km}}{\sqrt{4046 \text{ km}^2}}
$$
  

$$
Kc = 0.28 * 5,861 = 1,641
$$

Aplicação da Equação 2: 
$$
k_f = \frac{4.046 \text{ km}^2}{176 \text{ km}} = 0.1306
$$

O coeficiente de compacidade expessa uma parâmetro de probabilidade de enchentes em uma bacia, em que valores entre 1,00 e 1,25 significa bacias com alta propensão a grandes enchentes; 1,25 – 1,50 - bacia com tendência mediana a grandes enchentes; e coeficientes superiores a 1,50 - bacia não sujeita a grandes enchentes. Desse modo, o estudo permitiu

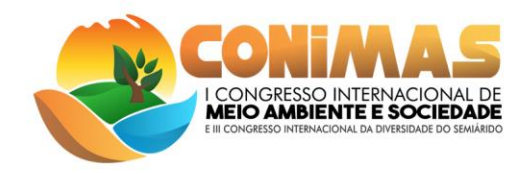

determinar que a bacia do rio Potengi não está sujeita a grandes enchentes devido sua forma alonganda que se estende por vários municípios do RN.

Em seguida, o fator de forma, que representa a relação entre a largura média da bacia e o seu comprimento axial, que também qualifica a bacia em termos da probabilidade em ocorrer enchentes, foi comparado com padrões estabelecidos na literatura. As definições são: 1,00 – 0,75 sujeito a enchentes; 0,75 – 0,50 - tendência mediana; e < 0,50 não sujeito a enchentes. O valor de 0,1306, obtido para a Bacia Hidrográfica do Rio Potengi, fortalece o diagnóstico de que há pouca probabilidade de ocorrer enchentes severas ao longo do percurso da bacia.

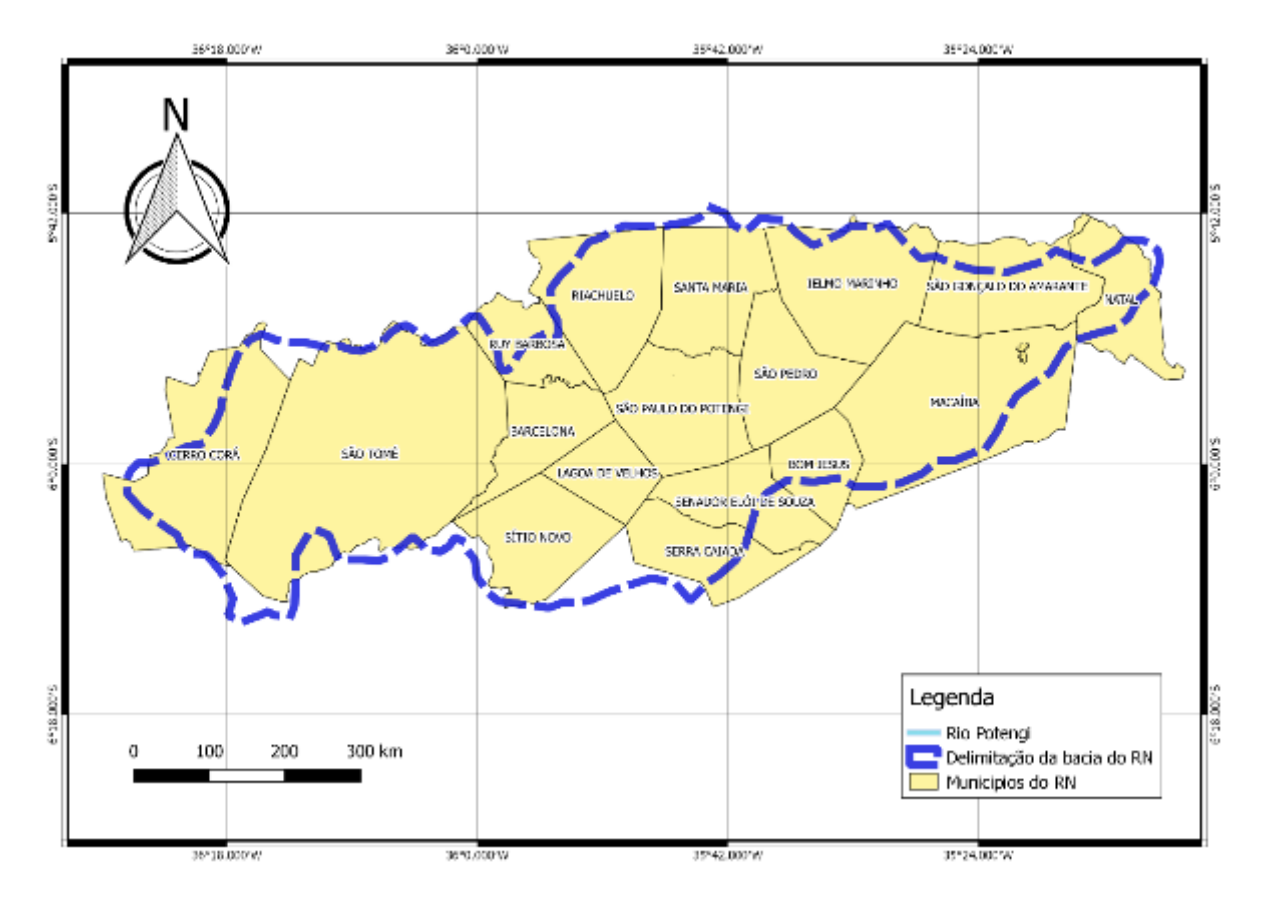

Figura 1: Mapa de delimitação da bacia hidrográfica do Rio Potengi Fonte: elaborado pelos autores

Na figura 1 o mapa mostra a delimitação da bacia hidrográfica do Rio Potengi, limitada a partir dos divisores de águas formado pelas cidades que comportam a bacia. partir da observação pelo *open street maps* foi possível a geração do polígono tracejado delimitante da bacia.

### ZONEAMENTO DE ASPECTOS ANTRÓPICOS DE INFLUÊNCIA NA BACIA

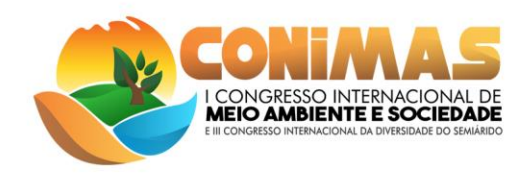

A Figura 2 ilustra a relação do ìndice de vegetação normatizada a partir das bandas infravermelho e vermelho próximo (Bandas 4 e 5 do Lansat 8). Os resultados expressam que a ocupação urbana ocorre em trechos críticos do Rio Potengi (índices inferiores a 0,2), implicando em riscos diretos a preservação das matas ciliares. As cidades nessa região estão em contínuo processo de expansão imobiliária e a ferramenta permite identificar zonas adjacentes as áreas urbanas com menores riscos de impactos ao recursos hídrico.

Outro fator evidente constatado na análise da imagem foi o grau de erosão provocado em áreas da margem do rio. Todos os índices NDVI analisados em trecho de margem inferiores a 200 metros do Rio Potengi se apresentaram negativos, evidenciando o alto grau de exposição do solo e baixo nível de preservação vegetal nessas áreas.

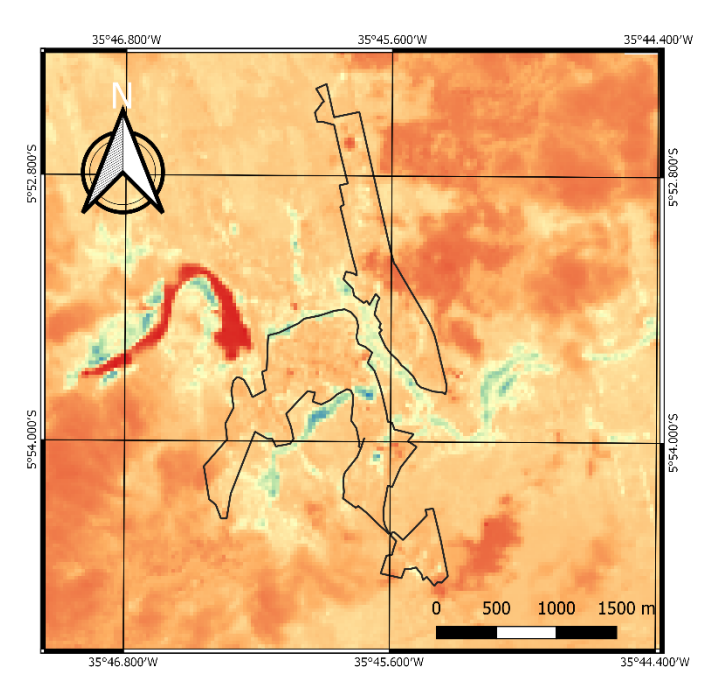

Figura 2. Análise NDVI (Índice de vegetação) aplicado a área urbana do município mais populoso da Bacia Hidrográfica do Rio Potengi.

### URBANIZAÇÃO E MEIO AMBIENTE

A tabela 1, apresente a análise da relação entre as áreas urbanas e as áreas do território integral dos municípios que são cortados pela Bacia Hidrográfica do Rio Potengi.

Tabela 1. Áreas urbanas em relação as áreas dos municípios. Fonte: elaborado pelos autores

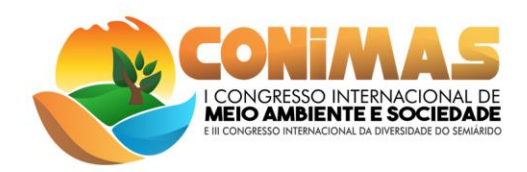

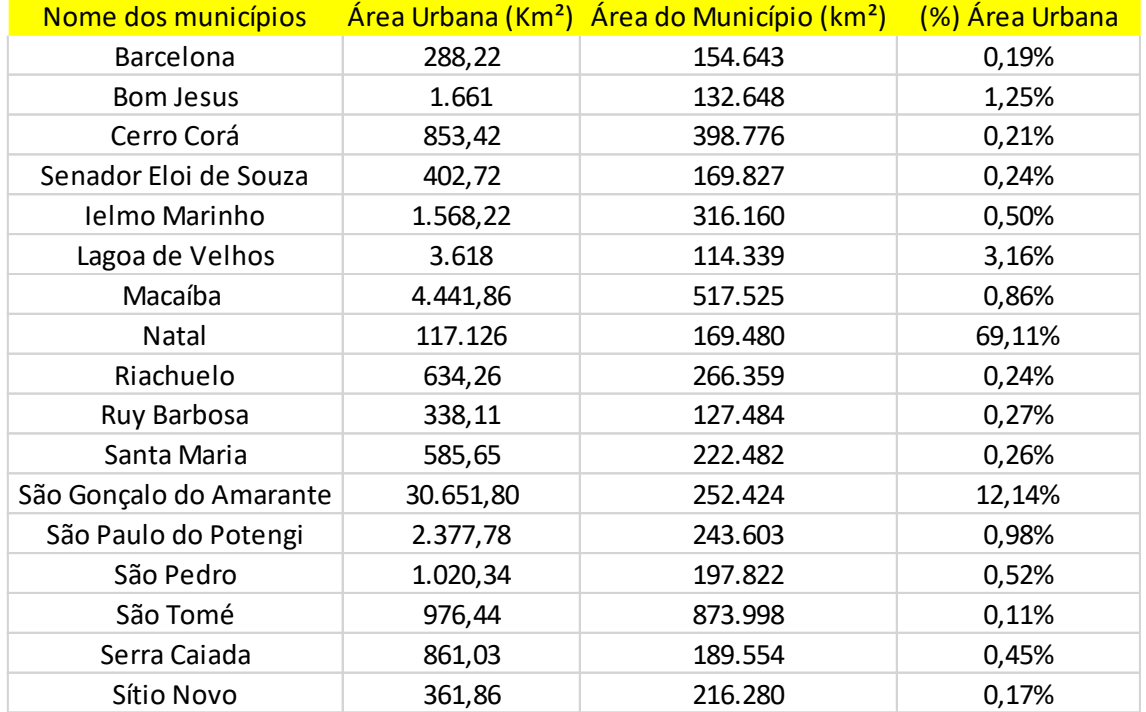

A Tabela 1 mostra a relação das áreas urbanas e municipais das 17 cidades que estão presentes no estudo, que são beneficiadas pela bacia, mas que também são fontes de poluição, pois nos centros urbanos grandes lançadores de esgotos no rio, a exemplo de São Paulo do Potengi, com um nível crítico de eutrofização pelo execesso de nutrientes como nitrogênio e fósforo ( N2 e P ) advindos do esgoto. Apesar da baixa ocupação urbana no trecho da bacia investigado, a análise espacial permitiu identificar que a maior parte da ocupação urbana se concentra nas margens do principal rio da Bacia (Rio Potengi). Essa ocupação ocorre em trechos inferiores a 200 metros da margem do rio, impactando áreas de proteção permanente e devastando toda a mata ciliar de proteção do rio. Esse fato se torna ainda mais evidente quando se observa o severo grau de assoreamento que o rio enfrenta em todo o seu trecho de estudo.

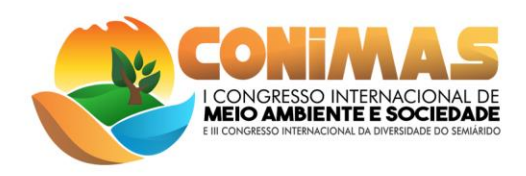

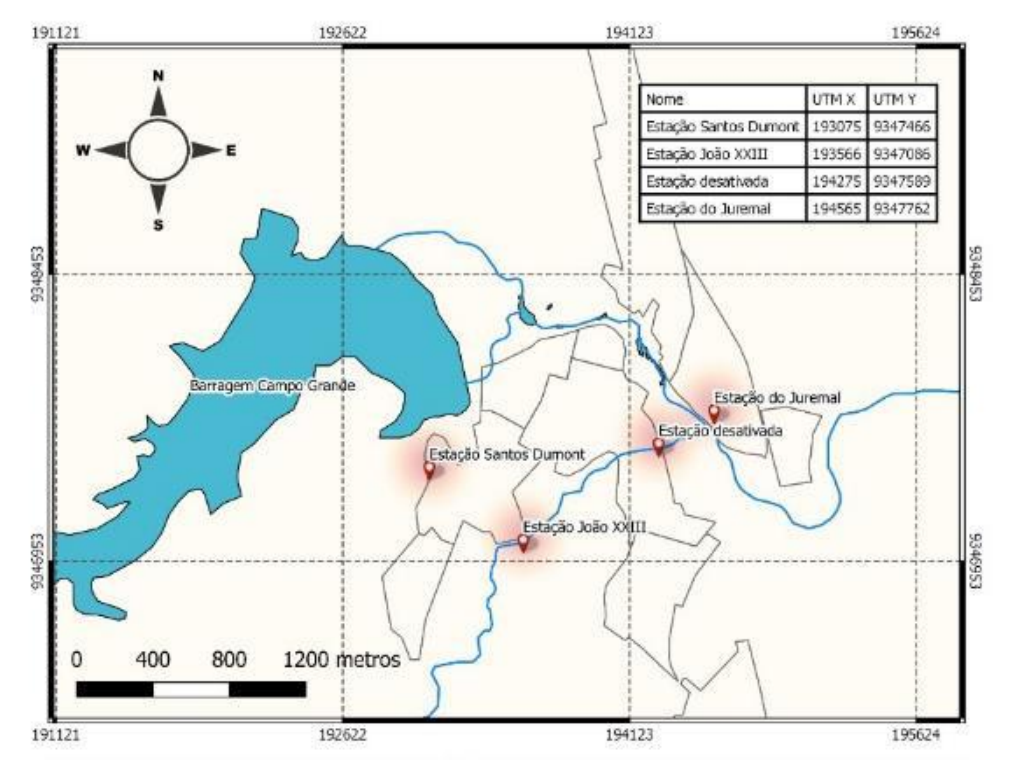

Figura 3: mapa das estações tratamento de esgoto doméstico.

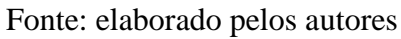

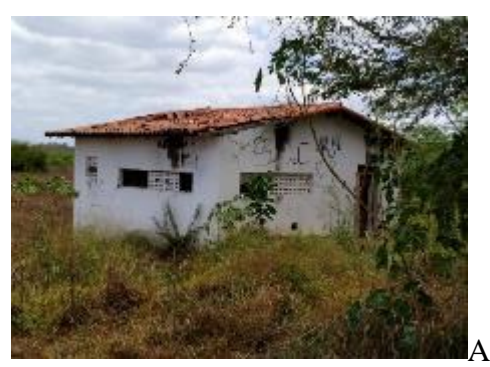

Estação desativada na margem do Rio Potengi

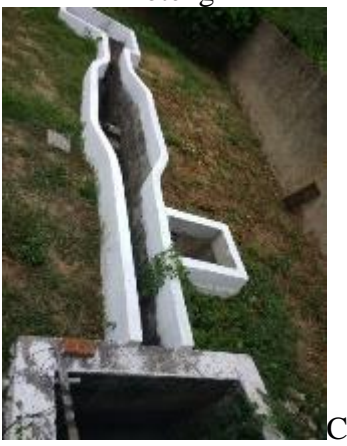

Estação Santos Dumont

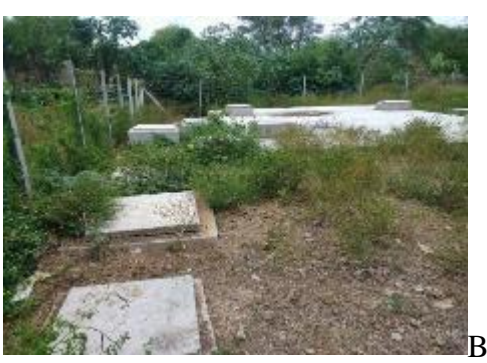

Estação do bairro João XXIII

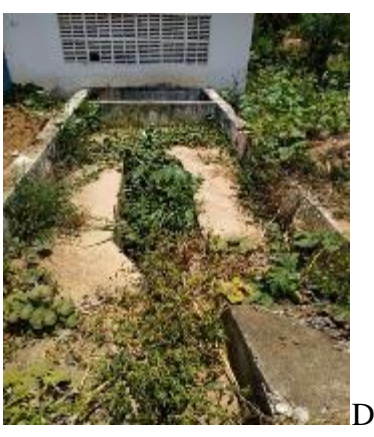

Estação Juremal

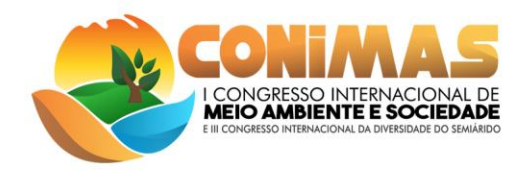

Figura 4. Estações de tratamento de esgotos implantadas as margens do Rio Potengi, na área urbana do município de São Paulo do Potengi.

As Figuras 3 e 4 demonstram as estações de tratamento de esgoto de São Paulo do Potengi que estão localizadas nos bairros do Centro, João XXIII, Santos Dumont e Juremal, podemos ver que o sistema de tratamento encontra-se precário de modo que as imagens acima comprovam que o sistema passa por dificuldades na manutenção e operação. Ademais, o rio Potengi corta as cidades de maneira em que pessoas fazem mal uso do rio, logo, acarreta em poluição direta, pois o rio passa pelas áreas urbanas que estão muito próximas de seu percurso contaminando-o. Em suma, isto ocasiona o aumento de doenças por contaminação dessas águas, causadas pelos esgotos despejados de forma direta no rio, um descaso que agrava ainda mais problemas de saúde pública.

#### **CONSIDERAÇÕES FINAIS**

Os resultados obtidos permitiram concluir que as ferramentas de geoprocessamento oferecem uma ampla versatilidade no gerenciamento dos recursos hídricos. O geoprocessamento pode ser ultilizado para várias finalidades quando se trata de gerenciamento de dados espaciais. No âmbito de estudo de aspectos ambientais, as ferramentas de geoprocessamento se mostram importantes no fiel diagnóstico e previsão de ações mitigadoras de impactos ambientais severos. O gerenciamento de dados de uma bacia hidrográfica assistido pelo uso da ferramenta QGIS se mostrou promissor no que tange a tomada de decisões, processos de licenciamento ambiental, gerenciamento de outorgas, dentre outras ações.

Em foco, um amplo e inédito diagnóstico acerca dos dados de recursos hídricos locais foi obtido, garantindo subsídios para que políticas públicas sejam assumidas no cuidado desses corpos hídricos.

A ferramenta geoprocessamento pode ter diversas aplicações, mostrando-se útil ao meio ambiente, pois é de interesse para um bem comum, e a aplicação dessa ferramenta no setor hídrico implica em uma inovação para a região, especialmente diante da iminente implantação do comitê de bacias hidrográficas.

### **REFERÊNCIAS**

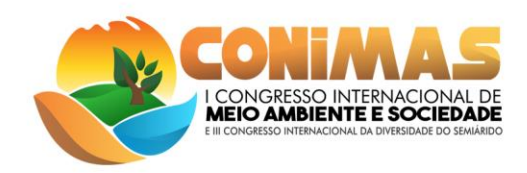

SALLA, Fernanda. **Os elementos que compõem um mapa:** Terceira reportagem da série sobre cartografia apresenta seis principais itens cartográficos e as funções de cada um deles. 2011. Disponível em: <https://novaescola.org.br/conteudo/206/os-elementos-que-compoem-ummapa#>. Acesso em: 14 set. 2019.

IBRAHN, Francini Imene Dias. INTRODUÇÃO AO GEOPROCESSAMENTO AMBIENTAL. São Paulo: érica, 2014. 143 p.

ZUQUETTE, Lázaro; GANDOLFI, Nilson. Cartografia Geotécnica. São Paulo: Oficina de Textos, 2004.

CASA CIVIL. Congresso. Senado. Constituição (1998). . Brasília, DF, Disponível em: <http://www.planalto.gov.br/ccivil\_03/leis/L9605.htm>. Acesso em: 17 set. 2019.

ÁGUAS, Agência Nacional de. **Agência Nacional de Águas promove Oficina de Outorga:**  Dois técnicos de cada órgão outorgante dos estados e do Distrito Federal participarão do evento, que também é direcionado para servidores da ANA envolvidos com a outorga e o cadastro de usuários de recursos hídricos.. 2019. Disponível em: <https://www.ana.gov.br/noticiasantigas/agaancia-nacional-de-aguas-promove-oficina-de.2019-03-15.8676350383>. Acesso em: 15 set. 2019.